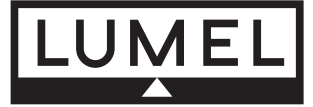

# **MESSGERÄT FÜR NETZPARAMETER TYP ND10**

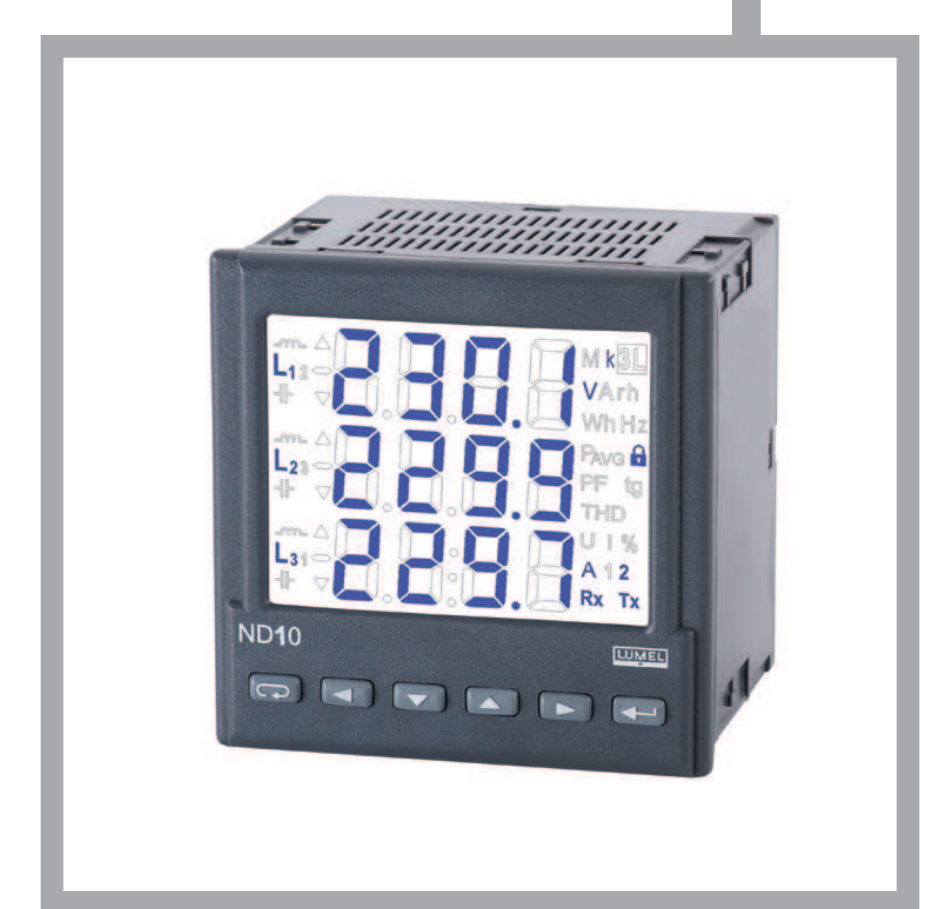

# **BEDIENUNGSANLEITUNG**

# $c\epsilon$

# Inhaltsverzeichnis

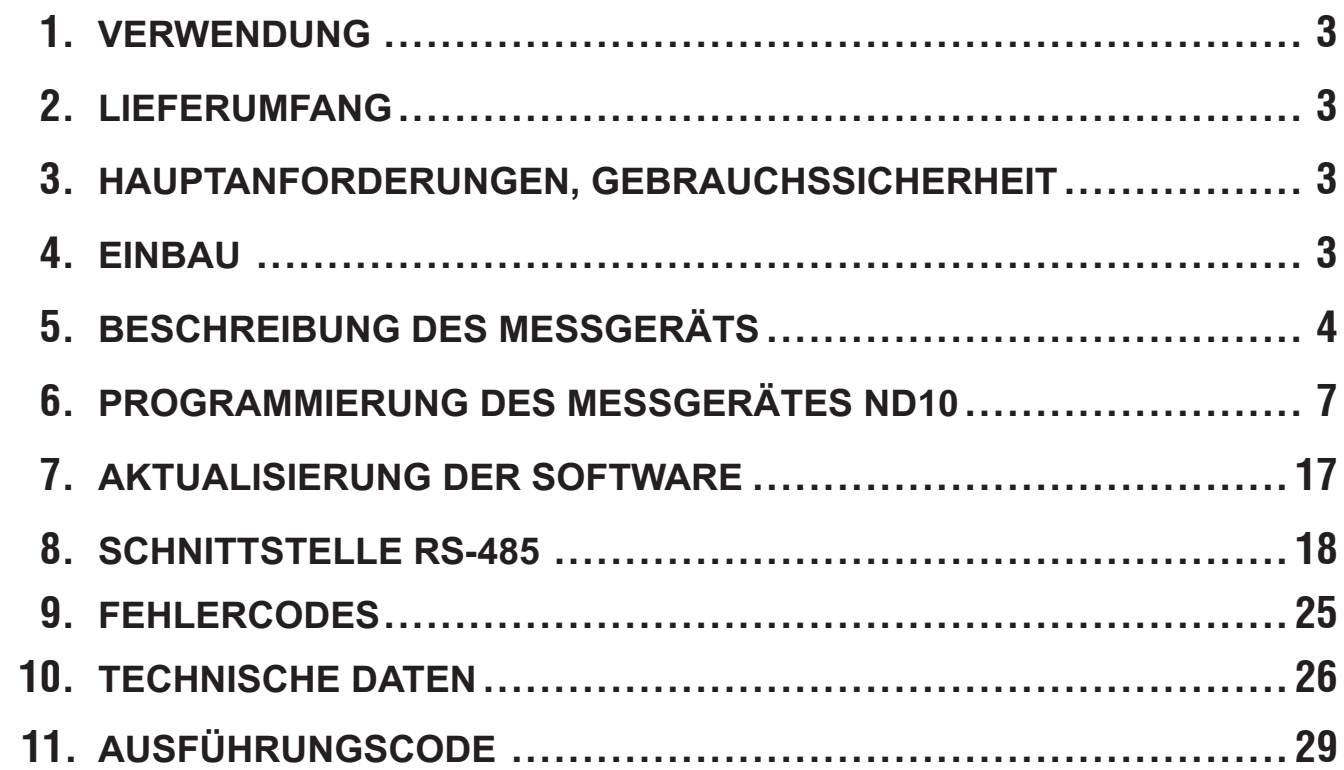

# **1 VERWENDUNG**

Das programmierbare digitale Schalttafel-Messgerät ND10 ist für Messung der Parametern von symmetrisch und unsymmetrisch belasteten Dreiphasenstromnetzen mit 4 Leitungen vorgesehen bei gleichzeitiger Anzeige der Messgrößen und digitaler Übertragung deren Werte. Das Messgerät ermöglicht Steuerung und Optimierung von Elektrogeräten, Industriesystemen und –anlagen.

Es ermöglicht die Messung von: Effektivwert von Spannung und Strom, Wirk-, Schein- und Blindleistung, Wirk- und Scheinenergie, Leistungsfaktoren, Frequenz sowie 15-,30- und 60-Minuten Mittelwirkleistung und THD. Zusätzlich wird /von den Vektoren der Phasenströme/ der Effektivwert von Strom im Neutralleiter berechnet. Die Spannungs- und Stromwerte werden durch eingestellte Spannungs- und Stromübersetzungswerte der Messwandler multipliziert. Die Leistungs- und Energieanzeigen berücksichtigen die einprogrammierten Übersetzungswerte. Der Wert jeder gemessenen Messgrößen kann mit der RS-485 Schnittstelle an ein Hauptsystem übertragen werden. Die Relaisausgänge signalisieren Überschreitung ausgewählter Messgrößen. Der Impulsausgang ist für Verbrauchkontrolle der Dreiphasen-Wirkenergie vorgesehen. Das Messgerät ist mit Detektion und Signalisierung falscher Phasenreihenfolge ausgerüstet.

Das Messgerät wird vom Messkreis - Spannungseingang versorgt.

Das Messgerät ist mit galvanischer Trennung zwischen einzelnen Blöcken ausgerüstet:

- Spannungs- und Stromeingänge,
- Ausgang RS-485,
- Impulsausgang.

# **2 LIEFERUMFANG**

Der Lieferumfang besteht aus:

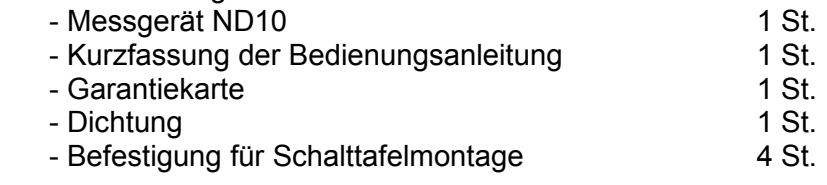

# **3 HAUPTANFORDERUNGEN, GEBRAUCHSSICHERHEIT**

Im Bereich der Gebrauchssicherheit erfüllt das Messgerät die Anforderungen der Norm PN-EN 61010-1.

Anmerkungen zur Sicherheit:

- Die Installation und Anschluss des Messgerätes darf ausschließlich durch qualifiziertes Personell ausgeführt werden. Alle zugänglichen Sicherheitsanforderungen sollten unbedingt beachtet werden.
- Vor dem Einschalten des Messgerätes sind die Anschlüsse auf deren Richtigkeit zu überprüfen.
- Nach Öffnung des Gehäuses erlischt die Herstellergarantie.
- Das Messgerät erfüllt die Anforderungen bezüglich elektromagnetischer Verträglichkeit für Industrieanwendung.
- Die Gebäudeanlage sollte mit einem leicht für den Operator zugänglichen, entsprechend gekennzeichneten, manuellen oder automatischen Sicherheitsschalter in der Nähe des Gerätes ausgestattet werden.

# **4 EINBAU**

 Das Messgerät ist für Schalttafelmontage mittels Klemmen laut Abbildung 1 vorgesehen. Das Gehäuse des Messgerätes wurde aus Kunststoff ausgeführt.

Gehäuseabmessungen 96 x 96 x 77 mm. An der Außenseite des Messgerätes befinden sich die trennbare Schraub- und Klemmleisten, die Befestigung von Außenleitungen vom Querschnitt bis zu 2,5 mm<sup>2</sup> ermöglichen.

In der Schalttafel ist eine Öffnung im Maß von 92,5<sup>+0.6</sup> x 92,5<sup>+0.6</sup> mm vorzubereiten. Die Schalttafel-Materialdicke soll 15 mm nicht überschreiten. Das Messgerät ist bei ausgeschalteter Spannungsversorgung von der Frontseite der Schalttafel einzuschieben. Nach Einschieben ist das Gerät mittels Klemmen zu befestigen.

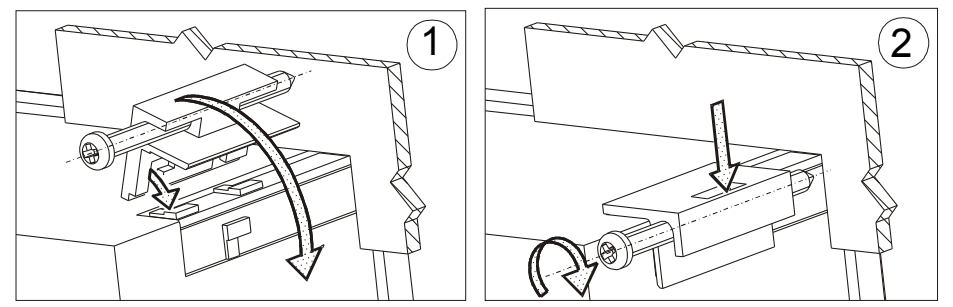

*Abb. 1. Befestigung des Messgerätes*

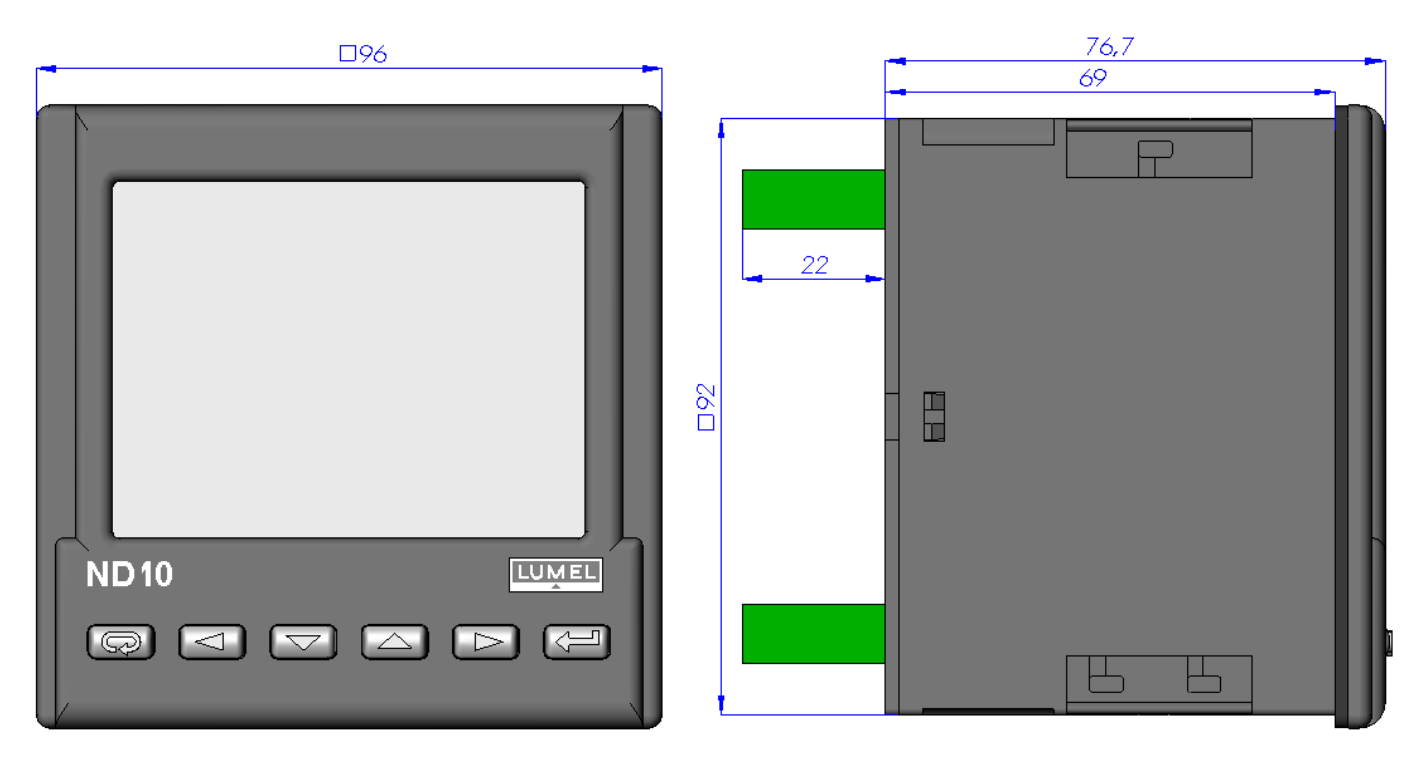

*Abb. 2. Abmessungen des Messgerätes* 

# **5 BESCHREIBUNG DES MESSGERÄTES**

#### **5.1 Strome ingänge**

Alle Stromeingänge sind voreinander galvanisch getrennt (innere Stromwandler). Das Messgerät ist für Zusammenarbeit mit externen Messstromwandlern vorgesehen. Angezeigte Stromwerte und davon ableitende Größen werden anhand der eingestellten Übersetzungswerte des externen Wandlers automatisch umgerechnet. Die Stromeingänge werden in der Bestellung als 1 A oder 5 A bezeichnet.

#### **5.2 Spannungse ingänge**

Die Größen an den Spannungseingängen werden automatisch anhand eingestellter Übersetzungswerte des externen Spannungswandlers umgerechnet. Die Spannungseingänge werden in der Bestellung als 3 x 57.7/100 V ,3 x 230/400 V, 3 x 290/500 V bezeichnet.

**N**

#### **5.3 Ansch lussp läne**

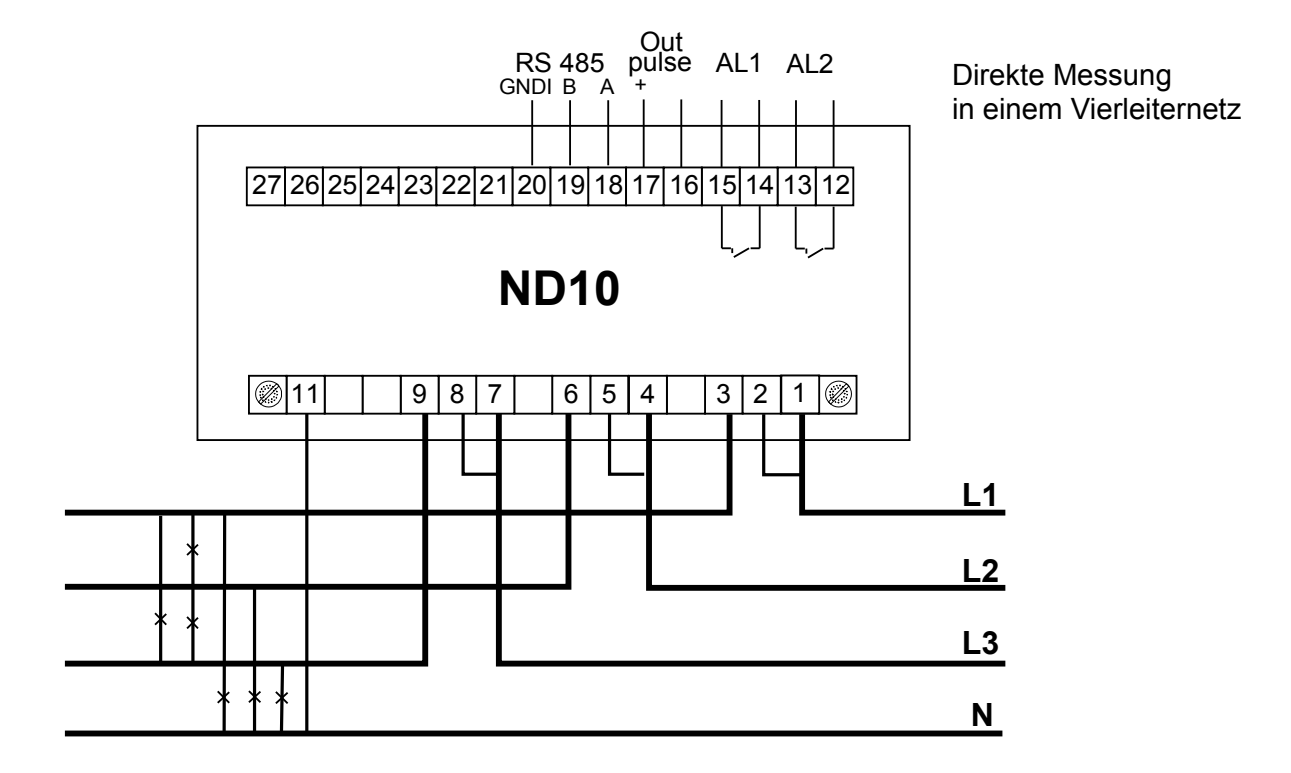

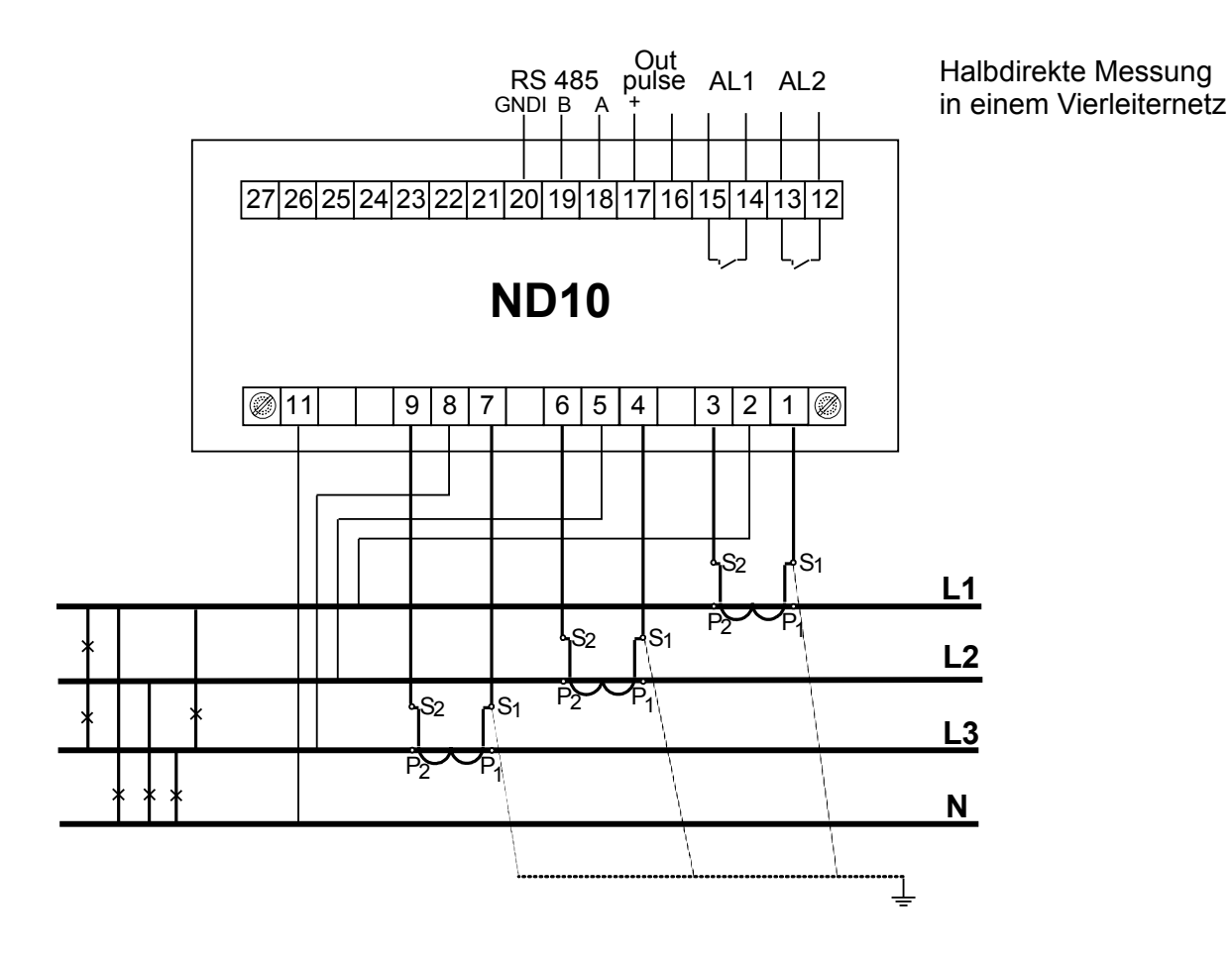

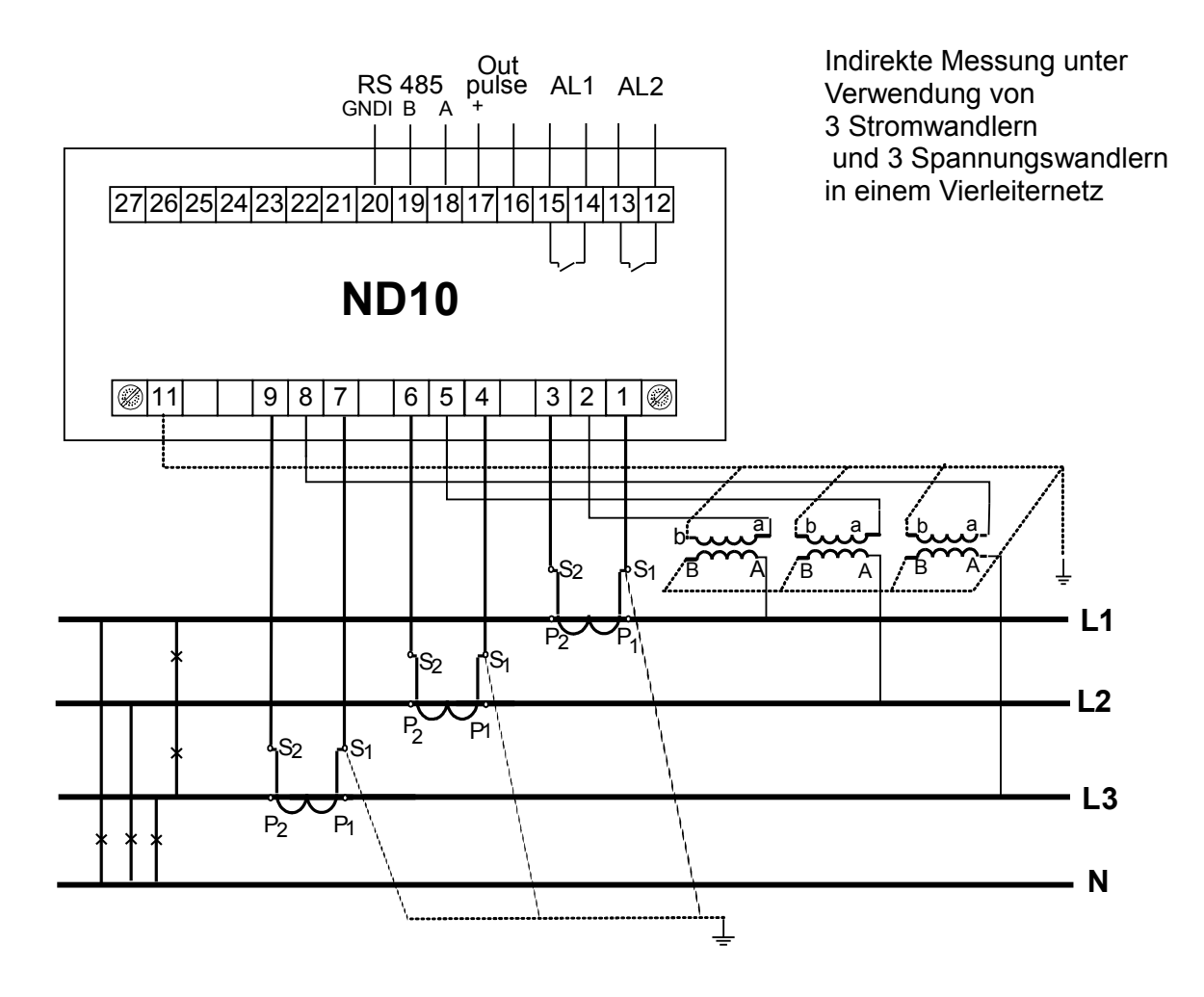

Achtung: für die Verbindung Rechner – Messgeräte ND10 (RS-485) wird geschirmtes Twisted-Pair-Kabel empfohlen. Die Abschirmung soll mit der Erdung in einem Punkt verbunden werden. Die Abschirmung ist bei sehr gestörter Umgebung notwendig.

 *Abb. 4. Anschlusspläne des Messgerätes in einem Vierleiternetz.*

# **6 PROGRAMMIERUNG DES MESSGERÄTES ND10**

# **6.1 Frontseite**

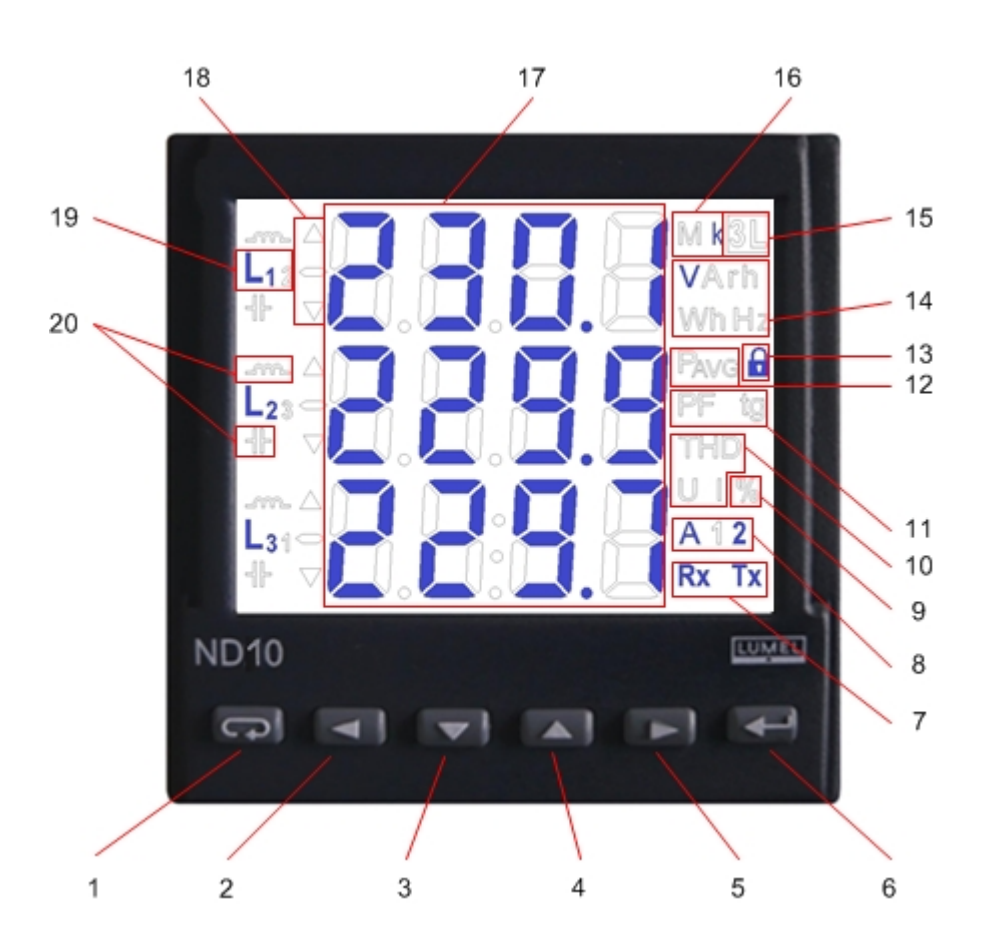

*Abb. 5. Frontseite*

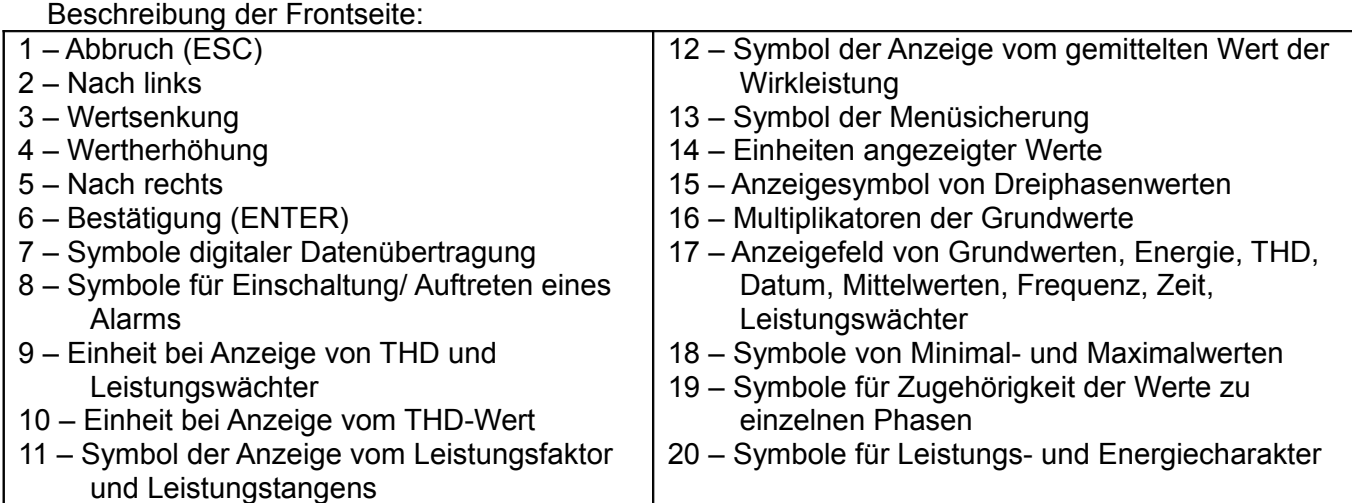

#### **6.2 Me ldungen nach E inscha lten der Spannungsversorgung**

Nach Einschalten der Spannungseingänge führt das Messgerät einen Test des Displays durch und zeigt den Namen des Messgerätes ND10, die Ausführung sowie die aktuelle Softwareversion an.

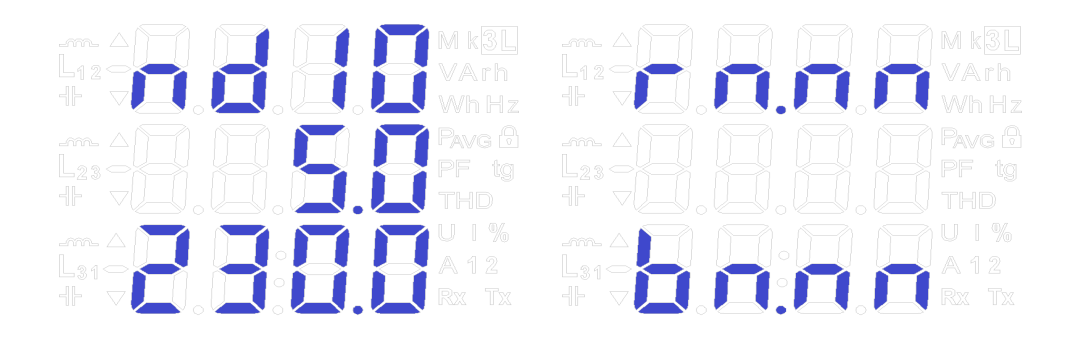

Wobei: r n.nn die Nummer der Softwareversion oder der Sonderausführung bezeichnet.

b n.nn ist die Nummer der Bootloader-Version

#### **Abb. 6. Meldungen nach Einschalten des Messgerätes**

#### **Achtung! Falls die Meldungen Err Cal oder Err EE auf den Displays erscheinen, sollte man sich mit dem Service in Verbindung setzen.**

#### **6.3 Parametervorschau**

Im Messungsmodus werden die Größen anhand festgelegter Tafeln angezeigt. Die Tasten (Nach links) oder  $\Box$  (Nach rechts) dienen zum Übergang zwischen den angezeigten Grundwerten (Tafel 1). Die Taste (Viach unten) zeigt die Vorschau vom Minimalwert, dagegen die Taste (Nach oben) die Vorschau vom Maximalwert an. Wenn während der Vorschau die Taste (ESC) gedrückt wird, werden entsprechend alle Minimal- oder Maximalwerte gelöscht. Wenn gleichzeitig die  $T$ asten  $\boxed{\bullet}$  und  $\boxed{\bullet}$  niedergedrückt werden, werden entsprechende Mittelwerte und Dreiphasenwerte samt deren Minimal- und Maximalwerten (Tafel 2) angezeigt.

Mit der Schnittstelle RS-485 können die in der Vorschau verfügbaren Werte eingestellt werden.

Die Fehleranzeigen sind im Abschnitt 8 beschrieben.

Bei Anzeige der Blindleistung wird die Markierung des Belastungscharakters - kapazitiv (+) oder induktiv angezeigt  $(-1)$ .

Die im Feld 17 angezeigten Grundwerte (Abb. 5.). Der in der Tafel 1 angegebene Parameter Option (Anzeige) bedeutet, dass die Anzeige von diesem Parameter durch RS485 im Register 4056 ausgeschaltet werden kann. Durch Ausschalten des Parameters in der Anzeige (von U bis tg) wird die Anzeige von entsprechenden Mittel- und Dreiphasenwerten unmöglich.

Tafel 1

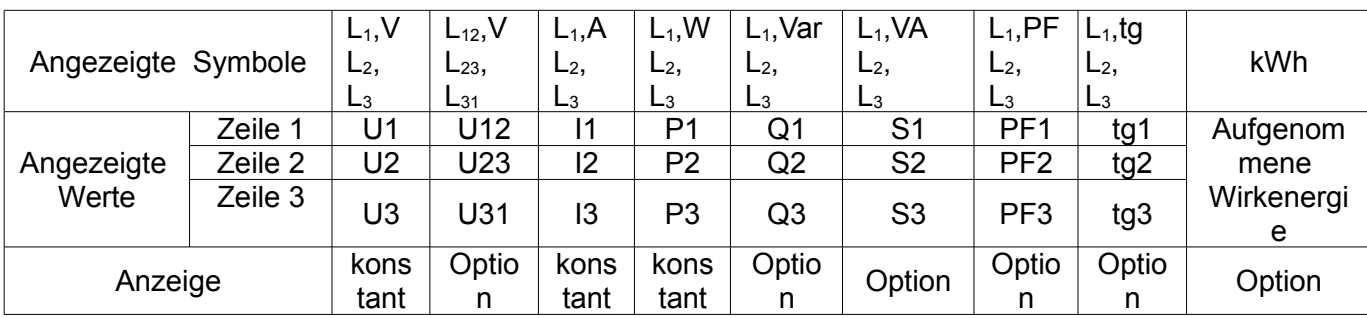

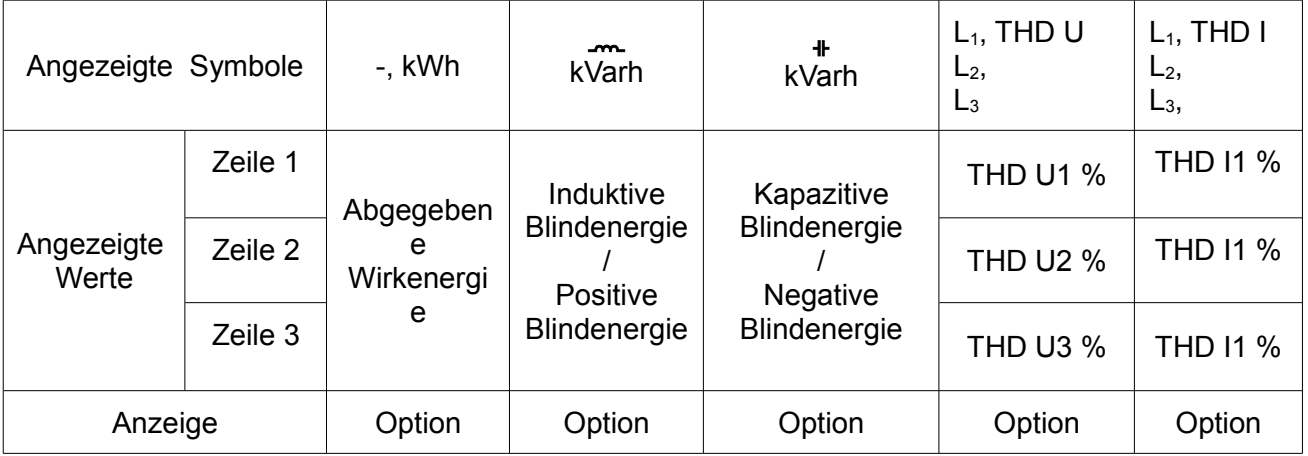

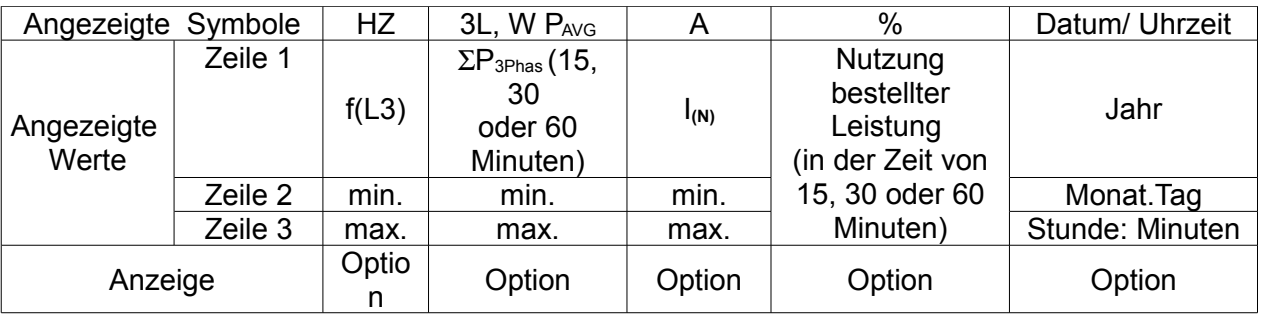

Mittelwerte als auch deren Minimal- und Maximalwerte (Drücken von  $\rightarrow$  in den ersten 8 Masken von Grundwerten werden die Markierungen 3L,  $\triangle$ ,  $\triangledown$  hinterleuchtet).

Tafel 2

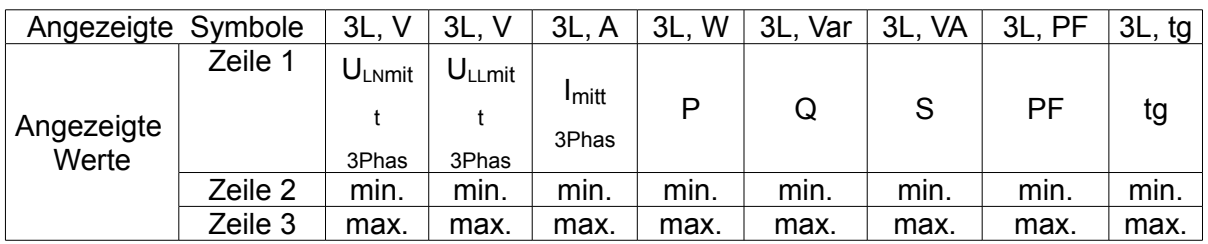

Die Überschreitung des oberen Anzeigebereiches wird am Display mit oberen waagerechten Strichen dargestellt , dagegen die Unterschreitung des unteren Anzeigebereiches wird entsprechend mit unteren waagerechten Strichen dargestellt. Bei Messung der gemittelten Leistung ΣP<sub>3Phas</sub> werden die einzelnen Messungen mit einem Quant von 15 Sekunden ausgeführt. Entsprechend zu dieser Wahl: 15 min, 30 min, 60 min werden 60, 120 oder 240 Messungen gemittelt. Nach Einschalten des Messgerätes oder Zurücksetzen der Leistung wird der erste Wert 15 Sekunden danach berechnet. Bis alle Proben der Wirkleistung genommen werden, wird der gemittelte Wert von den bereits gemessenen Proben berechnet.

Der Strom im Neutralleiter I<sub>(N)</sub> wird von den Vektoren der Phasenströme berechnet.

Einschaltung von Alarmen wird durch entsprechende Aufschriften A1 und/ oder A2 signalisiert. Die Beendigung von Alarmen bei eingeschalteter Alarmsignalisierung wird durch das Blinken der Aufschrift A1 und/ oder A2 angezeigt.

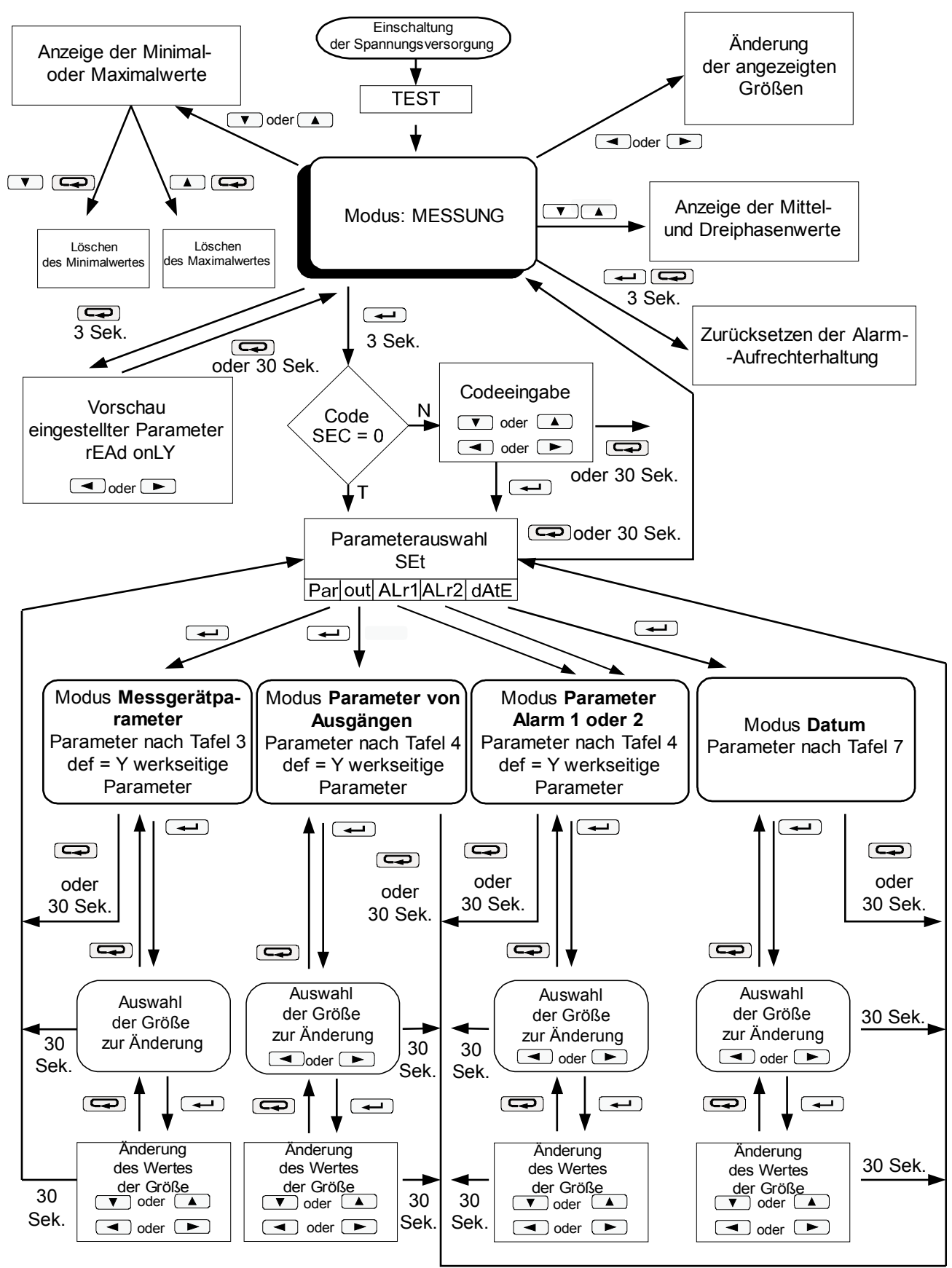

*Abb. 7. Arbeitsmodi des Messgerätes ND10*

#### **6.5 Parametereinstellungen**

Für die Konfiguration von Messgeräten ND10 wird kostenlose Software LPCon von der Webseite [www.lumel.com.pl](http://www.lumel.com.pl/) verwendet.

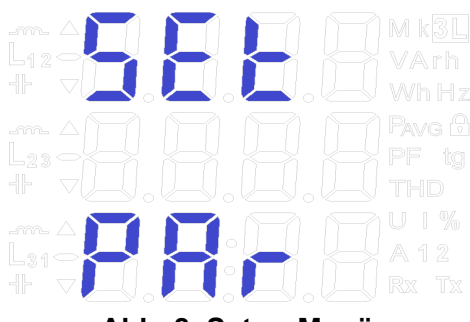

**Abb. 8. Setup-Menü**

Zum Auswahl vom Programmierungsmodus ist die Taste  $\rightarrow$  zu drücken und für ca. 3 Sekunden zu halten. Der Zugang zum Programmierungsmodus ist mit einem Zugriffscode gesichert. Falls kein Zugriffscode eingestellt wurde, wechselt die Software direkt zum Programmierungsmodus. Auf dem Display erscheinen die Aufschrift **SET** (in der ersten Zeile) und die erste Parametergruppe **PAr**. Die Parametervorschau wird durch das Drücken und Niederhalten der Taste <sup>(22)</sup> für ca. 3 Sekunden angezeigt.

#### **6.5.1 Einstellung von Parametern des Messgeräts**

In den Optionen soll der PAr-Modus (mit den Tasten **V**oder **4**) gewählt und anschließend mit der Taste  $\rightarrow$  bestätigt werden.

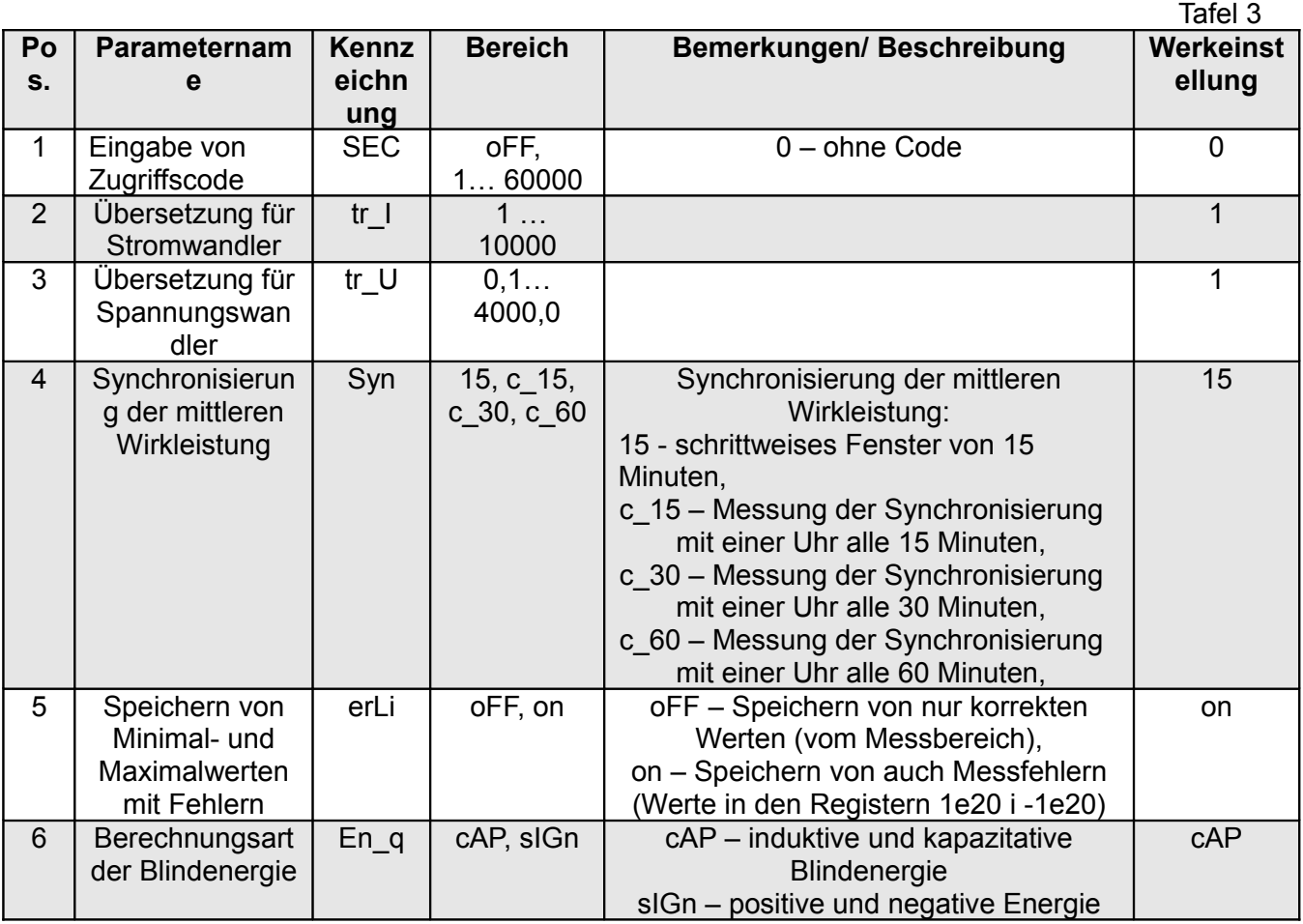

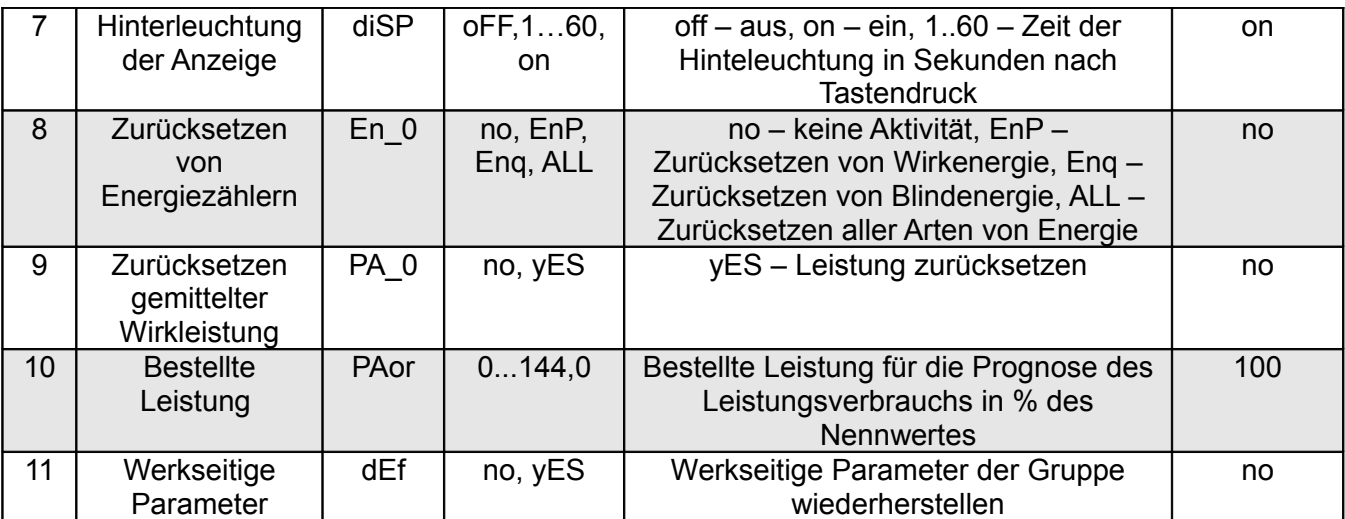

Automatisches Zurücksetzen der Energie wird ausgeführt:

- für Wirkenergie bei Änderung von: Spannungs- oder Stromübersetzung;

- für Blindenergie bei Änderung von: Spannungs- oder Stromübersetzung, Berechnungsart der Blindenergie;

Mit den Tasten  $\boxed{\bullet}$  und  $\boxed{\bullet}$  werden die Werte eingestellt, dagegen mit den Tasten  $\boxed{\bullet}$  und  $\boxed{\bullet}$ wird die Position eingestellter Ziffer gewählt. Die aktive Position wird durch den Cursor signalisiert. Der Wert wird mit folgender Taste bestätigt  $\rightarrow$  oder verworfen mit folgender Taste  $\rightarrow$ . Bei Bestätigung wird geprüft, ob der eingestellte Wert innerhalb des Bereiches liegt. Falls ein Wert außerhalb des Bereiches eingestellt wird, bleibt das Messgerät im P-Modus und der Wert wird auf den Maximalwert (bei Einstellung eines zu hohen Wertes) oder ggf. auf den Minimalwert (bei Einstellung eines zu niedrigeren Wertes) zurückgestellt.

#### **6.5.2 Einstellen der Parameter von Ausgängen**

In den Einstellungen ist der **out**-Modus zu wählen und mit folgender Taste zu bestätigen . Tafel 4

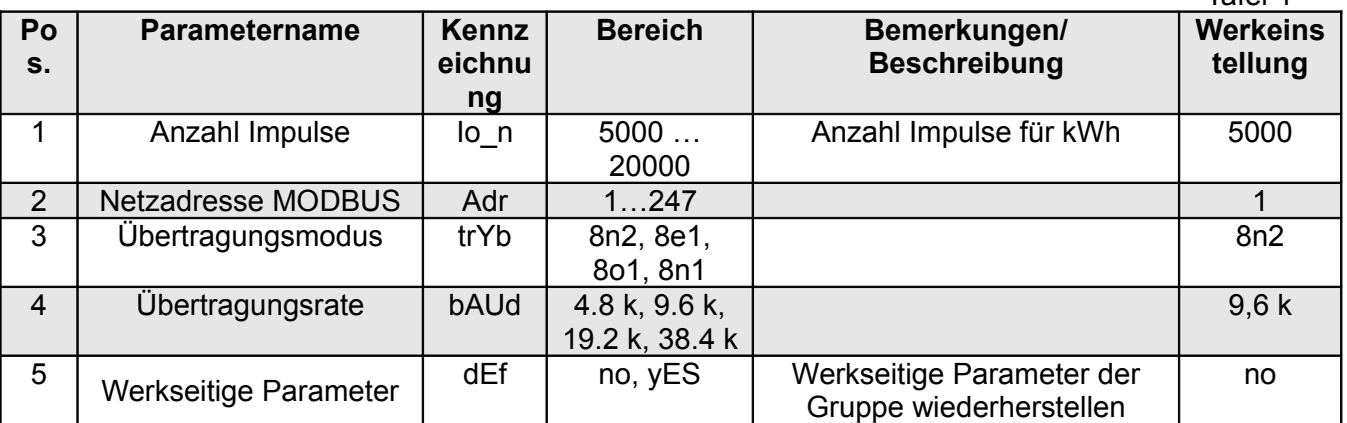

#### **6.5.3 Einstellen von Alarmparametern**

In den Einstellungen ist der **ALr1**- oder **ALr2**-Modus zu wählen und mit folgender Taste zu bestätigen  $\begin{pmatrix} \bullet \end{pmatrix}$  $T = f = 1 - F$ 

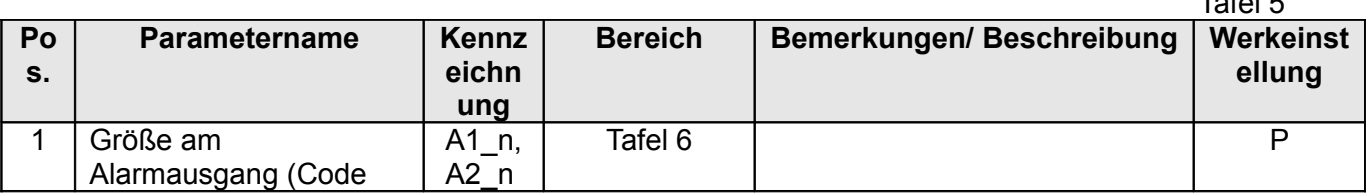

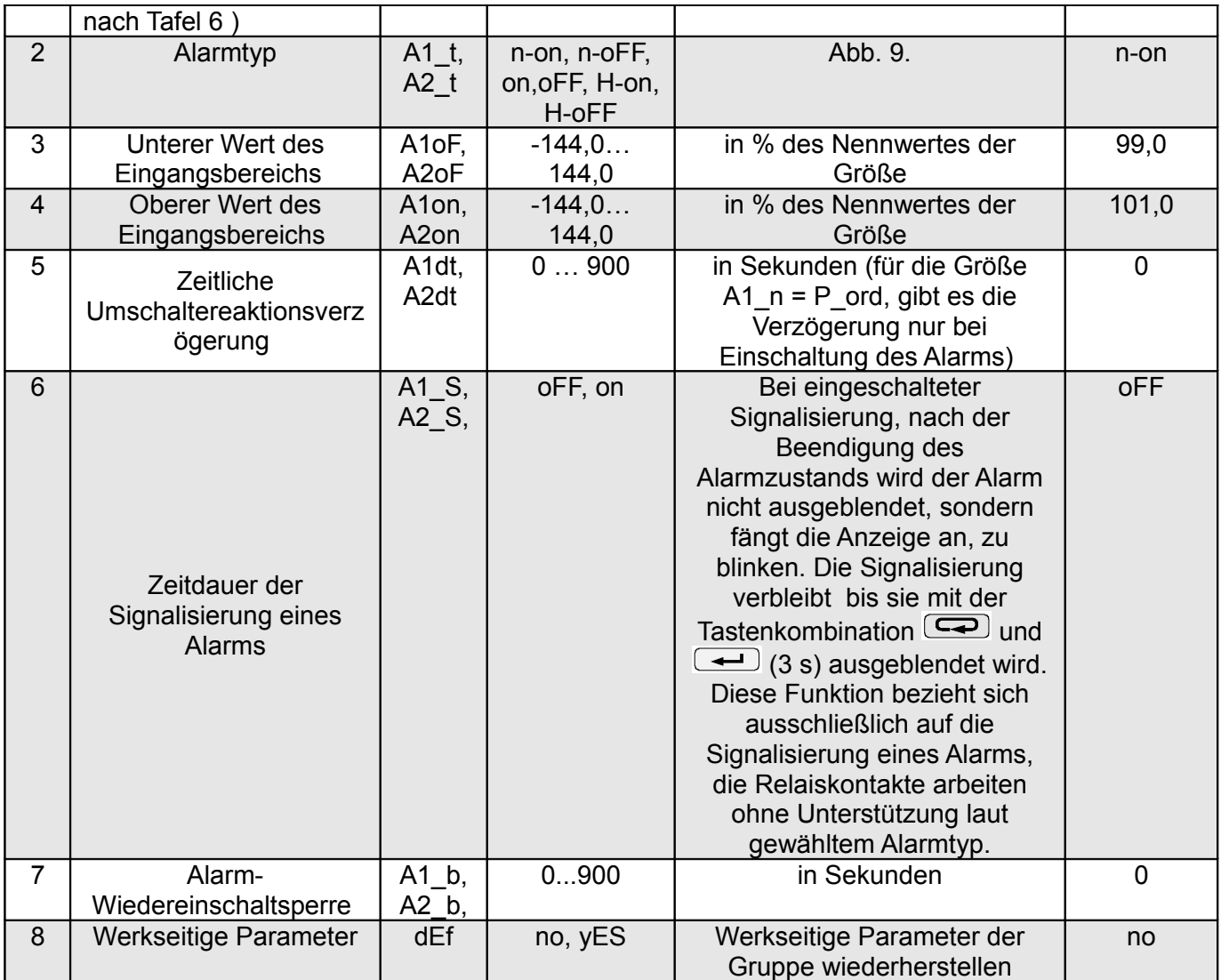

Durch Eintragen des Wertes ALon kleiner als ALoF wird der Alarm ausgeschaltet.

Auswahl der überwachten Größe:

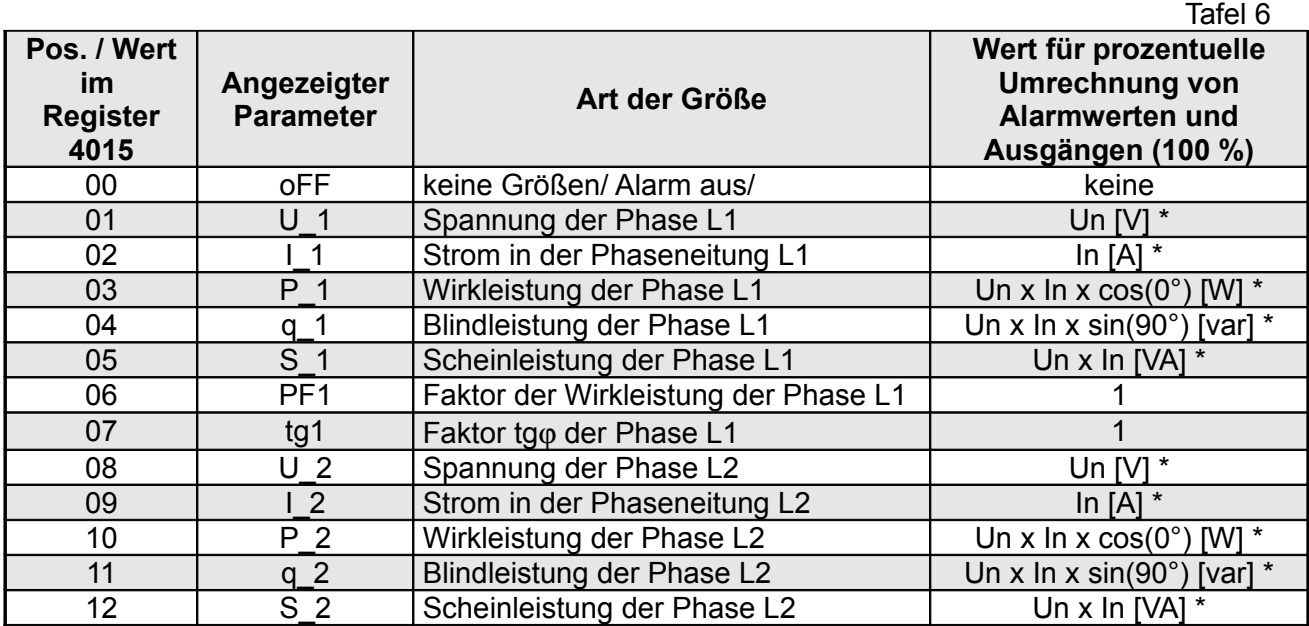

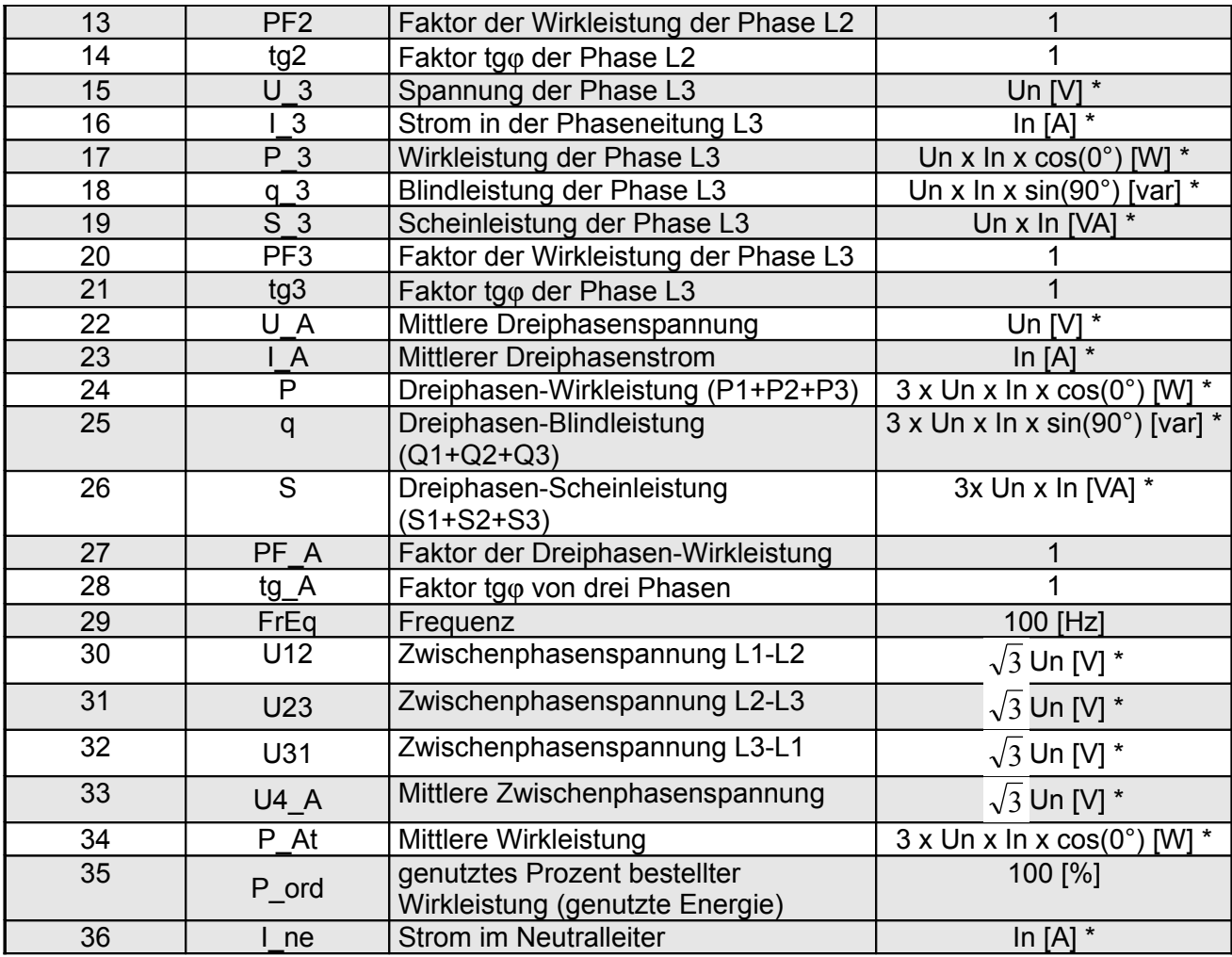

\*Un, In – Nennwerte von Spannungen und Strömen

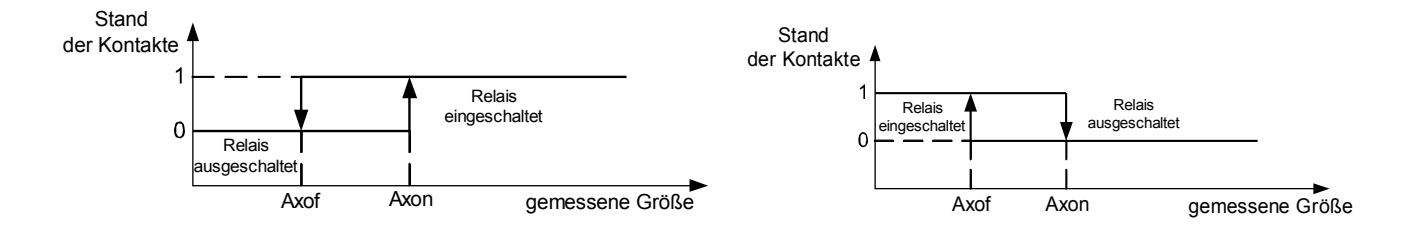

a) **n-on** b) **n-oFF**

![](_page_13_Figure_7.jpeg)

c) **On** d) **OFF**

*Abb. 9. Alarmtypen (x – Alarmnummer): a),b) normal c) aus d) ein.*

−

Sonstige Alarmtypen:

- − H-on immer ein;
- − H-oFF immer aus.

#### Beispiel Nr. 1 der Alarmeinstellung:

Alarmtyp **n-on** für die überwachte Größe P – der Wirkleistung von drei Phasen einstellen, Ausführung 5 A; 3 x 230/400 V. Einschalten des Alarms nach Überschreitung von 3800 W, Ausschalten des Alarms nach Senkung auf 3100 W. **Berechnung**: Nennwert der Dreiphasen-Wirkleistung: P = 3 x 230 V x 5 A = 3450 W 3450 W – 100 % 3450 W – 100 % 3800 W – A1on % 3100 W – A1oF % Daher: A1on = 110,0 % A1oF = 90,0 % Einstellung: überwachte Größe: P; Alarmart: n-on, A1on 110,0, A1oF 90,0.

#### Beispiel Nr. 2 der Alarmeinstellung:

Der Nutzungswert bestellter Leistung kann für vorherige Warnung vor Überschreitung des bestellten Wertes und Vermeidung damit verbundener Strafen verwendet werden. Der Verbrauch bestellter Leistung wird nach dem Zeitintervall für die Synchronisierung der gemittelten Wirkleistung und dem Wert bestellter Leistung berechnet. Der Alarm für vorherige Warnung wegen möglicher Überschreitung bestellter Leistung 1MW soll in Höhe von 90 % bei Abrechnung von 15 Minuten eingestellt werden

(900 s). Messstromwandler 2500 : 5A, Spannung 230 V. Maximale kurzfristige Leistungsaufnahme 1,5 MW.

#### **Berechnung**:

Nennwert der Dreiphasen-Wirkleistung des Messgerätes ND10: P = 3 x k<sub>u</sub> x U<sub>n</sub> x k<sub>i</sub> x I<sub>n</sub> = 3 x 1 x 230 V x 500 x 5A = 1,725 MW  $\rightarrow$  100 %.

Verhältnis bestellte Leistung/ Nennleistung = 1 MW / 1,725 MW ≈ **57,97** % des Nennwertes des Messgerätes (Rundung nach unten) - **Pord**;

Hysterese der Alarmarbeit: die Einschaltung des Alarms soll für **90 %** der bestellten Leistung (**A1on**), die Ausschaltung z. B.: 1 % kleiner **89 %** (**A1of**) sein.

Die Optimierung der Arbeitsfunktion der Leistungseinschränkung (Verzögerung der Alarmeinschaltung):

Verzögerung der Alarmeinschaltung *t <sup>o</sup>*=10%<sup>∗</sup>[ 1 *MW*∗900 *s* 1,5 *MW* ]<sup>=</sup><sup>60</sup> *<sup>s</sup>* (**A1dt**) .

![](_page_15_Figure_2.jpeg)

In der Abbildung 10 wird ein Beispiel der Verwendung des<br>Parameters oenutzter Parameters Wirkleistung für die Alarmeinschaltung dargestellt. Die Verzögerung ist für 0 Sekunden eingestellt (**A1dt**). Im berechneten Beispiel für verbleibende 10 % der bestellten Leistung bei maximaler Leistungsaufnahme könnten die Geräte noch für 60 Sekunden arbeiten, ohne dass dabei der Empfänger mit einer Strafe gefährdet wird. Nach Einstellung der Verzögerungszeit **A1dt** für 60 Sekunden würde der Alarm nicht eingeschaltet werden.

*Abb. 10. Messung der Nutzung bestellter Wirkleistung für 15 Minuten synchronisiert mit Alarmuhr eingestellt für 90 % der Nutzung*

Im Alarm soll eingestellt werden: überwachte Größe: A1\_n = P\_ord; Alarmart: A1\_t = n-on; A1on = 90,0, AL1oF = 89,9; Verzögerungszeit A1dt = 0 lub 60 s; A1\_s = 0; A1\_b = 0. In den Parametern soll eingestellt werden tr $I = 500$ ; Syn = 15 oder c\_15 und Pord = 57,9.

#### **6.5.4 Einstellung von Datum und Uhrzeit**

In den Optionen ist der **dAtE-**Modus zu wählen und mit folgender Taste zu bestätigen . Sekunden werden zurückgesetzt, nachdem die Werte von Stunden und Minuten eingestellt werden.

![](_page_15_Picture_222.jpeg)

# **7 Softwareaktualisierung**

Im Messgerät ND10 (in der Ausführung mit Digitalausgang) wurde eine Funktion implementiert, die es ermöglicht, die Software vom PC mittels LPCon-Software zu aktualisieren. Die kostenlose Software LPCon als auch Aktualisierungsdateien stehen auf der Webseite [www.lumel.com.pl](http://www.lumel.com.pl/) zur Verfügung. Für die Aktualisierung ist ein an den Computer angeschlossener Konverter RS485 mit USB notwendig, z. B.: PD10-Konverter.

![](_page_16_Figure_4.jpeg)

a)

*Abb. 11. Ansicht von einem Programmfenster: a) LPCon, b) Softwareaktualisierung*

**Achtung!** Nach Softwareautualisierung werden automatisch werkseitige Einstellungen des Messgerätes eingestellt, daher wird einleitend empfohlen, die Parameter des Messgeräts vor Aktualisierung mittels LPCon-Software aufrechtzuerhalten.

Nach Starten von LPCon soll in den *Optionen* serieller Anschluss, Geschwindigkeit, Modus und Adresse des Messgerätes eingestellt werden. Dann soll vom Menü *Gerät* das Messgerät ND10 gewählt werden und die Schaltfläche *Ablesen* angeklickt werden, damit alle eingestellten Parameter abgelesen werden können (die dann für deren Wiederherstellung notwendig sind). Nachdem vom Menü *Aktualisierung* von Optionen *Softwareaktualisierung von Geräten* gewählt wird, wird das Fenster *Lumel Updater (*LU) – Abb. 11 b geöffnet. Dann soll *Connect* gedrückt werden. Im Informationsfenster *Messages* werden Informationen zum Verlauf der Aktualisierung angezeigt. Bei korrekt geöffnetem Anschluss wird *Port opened* angezeigt. Im Messgerät wird die Einleitung des Aktualisierungmodus auf zwei Weisen ausgeführt: ferngesteuert durch LU (anhand Einstellungen im LPCon – Adresse, Modus, Geschwindigkeit, COM-Port) und über Einschaltung der Versorgung vom Messgerät bei niedergehaltener Taste  $\equiv$  (bei Einleitung des Bootloader-Modus mit der Taste, für die Aktualisierung werden werkseitige Kommunikationsparameter des Messgerätes eingestellt). In der Anzeige des Messgerätes wird boot und Programmversion angezeigt, dagegen im LU-Programm wird die Meldung *Device found* als auch Name und Programmversion vom angeschlossenem Gerät angezeigt. Es soll dann die Taste *...* gedrückt werden und die Aktualisierungdatei des Messgerätes gewählt werden. Wenn die Datei korrekt geöffnet wird, wird die Information *File opened* angezeigt. Dann sol die Taste *Send* gedrückt werden. Nach erfolgreich abgeschlossener Aktualisierung werden vom Messgerät werkseitige Einstellungen wiederhergestellt und es geht zum normalen Betrieb über, wobei im Informationsfenster *Done* und die Zeitdauer der Aktualisierung angezeigt wird. Nachdem das LU-Fenster geschlossen wird, soll die Schaltfläche *Speichern* gedrückt werden, damit die am Anfang eingestellten Werte abgelesen werden können. Die aktuelle Softwareversion kann auch über Ablesen *Informationen zum Gerät* vom LPCon-Programm geprüft werden.

**Achtung!** Ausfall der Versorgung bei Softwareaktualisierung kann zu ernsthafter Beschädigung des Messgerätes führen.

# **8 SCHNITTSTELLE RS-485**

Parameter-Zusammenstellung der seriellen Schnittstelle des Messgeräts ND10:

![](_page_17_Picture_277.jpeg)

Werkseitige Einstellungen: Adresse 1, Geschwindigkeit 9.6 kbit/s, Modus RTU 8N2,

#### **Beschreibung der Register des Messgerätes ND10**

Sämtliche Daten des Messgerätes N10 werden in 16- und 32-Bit Registern gespeichert. Die Prozessvariablen und Messgeräteparameter werden im Registeradressraum je nach dem Typ der Variablen gespeichert. Die Bits in einem 16-Bit Register sind vom untersten zum obersten (b0-b15) nummeriert. Die 32-Bit Register beinhalten Gleitkommazahlen im IEEE-754 Standard. Die Reihenfolge von Byte 3210 – der oberste wird als erster gesendet.

![](_page_17_Picture_278.jpeg)

![](_page_17_Picture_279.jpeg)

![](_page_18_Picture_381.jpeg)

![](_page_19_Picture_371.jpeg)

In eckigen Klammern [ ] stehen entsprechend: Auflösung oder Einheit.

Die Energiewerte werden in hunderten von Wattstunden (Varstunden) in zwei 16-bit Registern gespeichert. Bei Umrechnung der Energiewerte aus den Registern müssen die Werte durch 10 geteilt werden, dh.:

 Aufgenommene Wirkenergie = (Wert des Registers 4038 x 65536 + Wert des Registers 4039) / 10 [kWh]

 Abgegebene Wirkenergie = (Wert des Registers 4040 x 65536 + Wert des Registers 4041) / 10 [kWh]

 Induktive Blindenergie = (Wert des Registers 4042 x 65536 + Wert des Registers 4043) / 10 [kVarh]

 Kapazitative Blindenergie = (Wert des Registers 4044 x 65536 + Wert des Registers 4045) / 10 [kVarh]

Statusregister (Adresse 4050, R):

Bit 15 – "1" – Beschädigung des nichtflüchtigen Bit 7 – "1" – Mittelungsintervall der Leistung nicht **Speichers** verlaufen

![](_page_20_Picture_230.jpeg)

Statusregister 2 – Charakter der Blindleistung (Adresse 4051, R):

![](_page_20_Picture_231.jpeg)

Konfigurationsregister angezeigter Parameter von Grundwerten (Adresse 4056, R/W):

Bit  $15 - 1$ " – Anzeige Zwischenphasenspannung Bit 14 – "1" – Anzeige der Blindleistung Bit 13 – "1" – Anzeige der Scheinleistung Bit  $12 - 1$ " – Anzeige des Leistungsfaktors Bit 11 – "1" – Anzeige von Leistungstangens Bit  $10 - 1$ " – Anzeige aufgenommener Wirkenergie Bit 9 – "1" – Anzeige abgegebener Wirkenergie Leistung Bit 8 – "1" – Anzeige kapazitativer Blindenergie Bit 0 – "1" – Anzeige von Datum und Uhrzeit Bit  $7 - 1$ " – Anzeige induktiver Blindenergie Bit  $6 - 1$ " – Anzeige von THD des Stromes Bit  $5 - 1$ " – Anzeige von THD der Spannung Bit  $4 - 1$ " – Anzeige der Frequenz Bit  $3 - 1$ " – Anzeige der gemittelten Wirkleistung Bit  $2 - 1$ " – Anzeige von Strom im Neutralleiter Bit  $1 - 1$ ,  $1 - 1$  – Anzeige von genutzter bestellter

![](_page_21_Picture_577.jpeg)

![](_page_22_Picture_487.jpeg)

![](_page_23_Picture_587.jpeg)

#### ND10-07/1 Bedienungsanleitung 25

![](_page_24_Picture_375.jpeg)

Bei unterer Überschreitung wird der Wert -1e20 eingetragen, dagegen bei oberer Überschreitung oder auftretendem Fehler der Wert 1e20.

### **9 FEHLERCODES**

Bei der Arbeit des Messgerätes können verschiedene Fehlermeldungen auftreten. Nachfolgend wurden mögliche Ursachen für Fehlermeldungen aufgelistet.

- **Err1 –** Die Spannung oder der Strom sind zu niedrig. Gilt bei Messung von:

![](_page_24_Picture_376.jpeg)

- **bAd Freq**  bei Messung von THD, wenn der Wert von Frequenz außerhalb des Bereichs 48 52 Hz für 50Hz und 58 – 62 für 60 Hz liegt;
- **Err bat** wird angezeigt, wenn die Batterie der inneren Zeituhr RTC verbraucht ist. Die Messung wird nach Ausschalten der Versorgung und jeden Tag um Mitternacht durchgeführt. Die Meldung kann mit folgender Taste ausgeschaltet werden  $\boxed{\blacktriangleleft}$ . Die ausgeschaltete Meldung bleibt bis zum nächsten Einschalten des Messgerätes inaktiv;
- **Err CAL, Err EE** wird angezeigt, wenn der Speicher im Messgerät beschädigt wurde. In einem solchen Fall soll das Messgerät zum Hersteller gesendet werden.
- **Err PAr –** wird angezeigt, wenn der Arbeitsparameter im Messgerät inkorrekt sind. Es sollen werkseitige Einstellungen wiederhergestellt werden (vom Menü oder über RS-485). Die Meldung kann mit folgender Taste ausgeschaltet werden  $\left( \right)$ .
- **Err Enrg** wird angezeigt, wenn Energiewerte im Messgerät inkorrekt sind. Die Meldung kann mit folgender Taste ausgeschaltet werden  $\blacktriangleright$ . Inkorrekte Energiewerte werden zurückgesetzt.
- **Err L3 L2** Fehler der Phasenreihenfolge, es sollen die Anschlüsse der Phase 2 mit Phase 3 geändert werden. Die Meldung kann mit folgender Taste ausgeschaltet werden  $\blacktriangleleft$ . Die ausgeschaltete Meldung bleibt bis zum nächsten Einschalten des Messgerätes inaktiv;
- \_\_\_\_– untere Überschreitung. Der gemessene Wert ist kleiner als der untere Messbereich von Werten.

. . . . . **–** obere Überschreitung. Der gemessene Wert ist größer als der obere Messbereich von Werten oder Messfehler.

# **10 TECHNISCHE DATEN**

#### **Messbereiche und zulässige Grundfehler** Tafel 11

![](_page_25_Picture_395.jpeg)

![](_page_26_Picture_178.jpeg)

- Leistungsfaktor -1...0...1

![](_page_27_Picture_152.jpeg)

 $\overline{\hspace{1.6cm}28}$ 

- − für sonstige Kreise: 50 V
- Höhe ü. NN < 2000 m,

# **11 AUSFÜHRUNGSCODE**

Ausführungscode des Messgerätes für Netzparameter ND10. Tafel 12

![](_page_28_Picture_141.jpeg)

\* Nummer der Ausführung wird vom Hersteller,

**BESTELLBEISPIEL:** Code **ND10-2.2.1.00.P.1** - bedeutet Messgerät mit Eingangsbereich 5 A,

3x 230/400 V, mit Schnittstelle RS485, Standardausführung, polnische Sprachversion, mit Attest der Qualitätskontrolle.

ND10-07/1

![](_page_29_Picture_1.jpeg)

# **Lubuskie Zakłady Aparatów Elektrycznych LUMEL S.A.**

ul. Sulechowska 1, 65-022 Zielona Góra, Poland

Tel.: (48-68) 329 51 00 (exchange) Fax: (48-68) 329 51 01 e-mail:lumel@lumel.com.pl http://www.lumel.com.pl

# **Export Department**:

Tel.: (48-68) 329 53 02 Fax: (48-68) 325 40 91 e-mail: export@lumel.com.pl